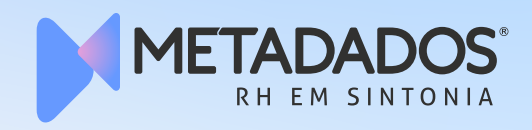

# **O passo a passo do** FGTS DIGITAL /infográfico

Aprenda a acessar e utilizar a plataforma de arrecadação do Fundo de Garantia

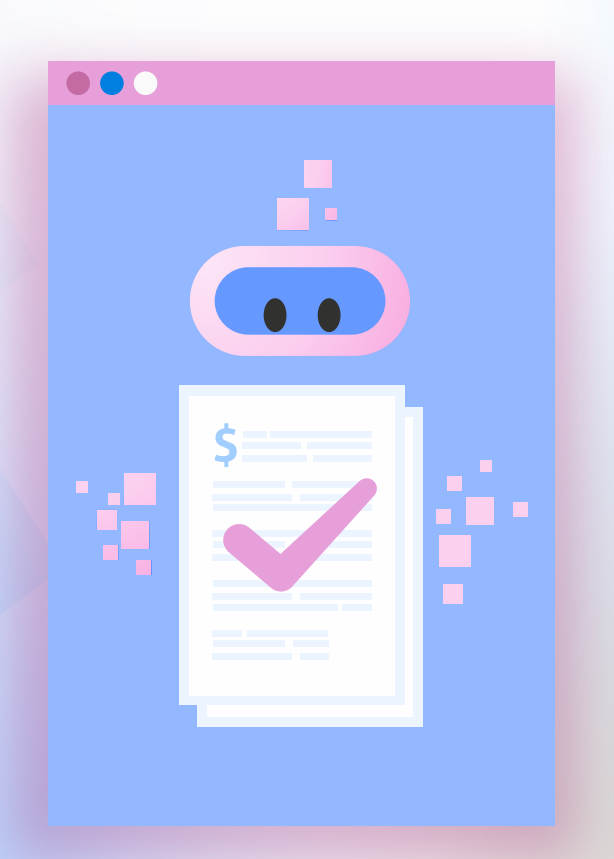

O FGTS Digital, que está em fase de testes, entra em operação definitiva em janeiro de 2024. Para acessá-lo, é necessário seguir um passo a passo. Confira a seguir qual será esse fluxo.

Passo 1 – Acessar a plataforma pelo site **FGTS** Digital:

Na fase de testes:

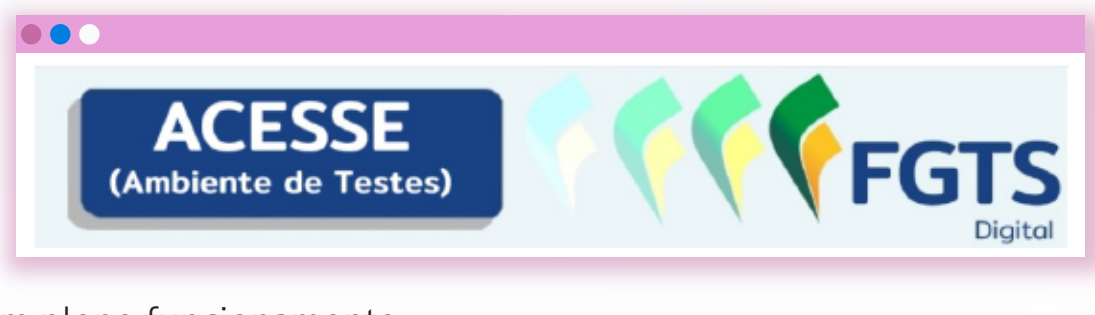

Em pleno funcionamento:

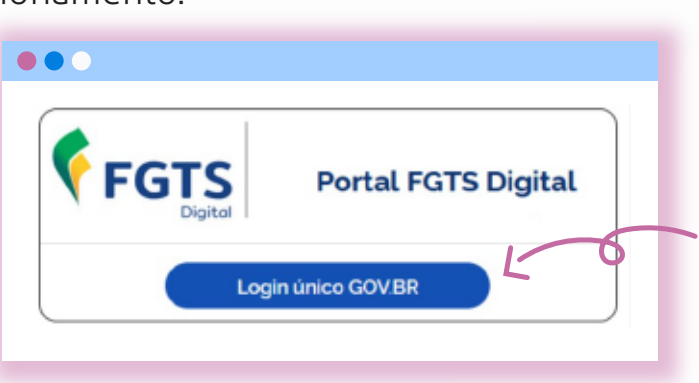

**Passo 2** – Ter acesso a uma conta gov.br nível prata ou ouro. Outra opção é ter um certificado digital.

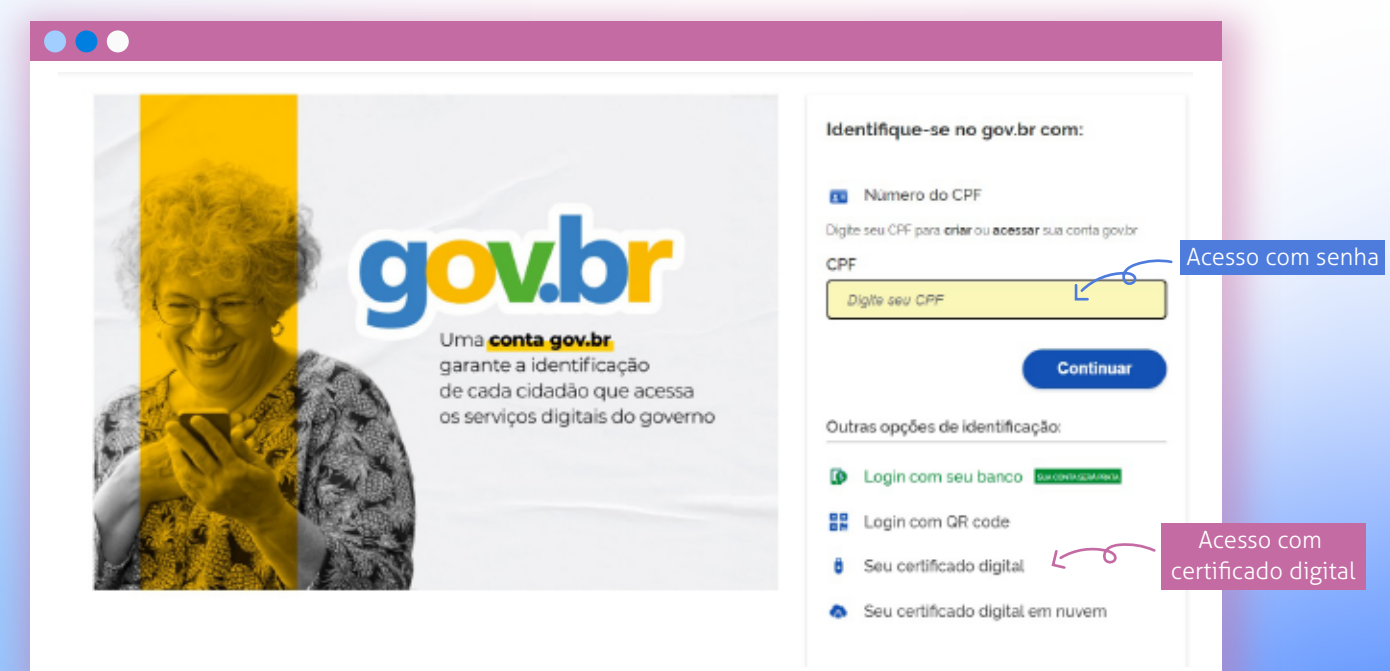

**Passo 3** – Aparecem os dados vinculados ao titular de quem fez o login. Então, o usuário que precisa acessar dados de terceiros, como representante legal ou procurador, tem que trocar na opção "Trocar perfil".

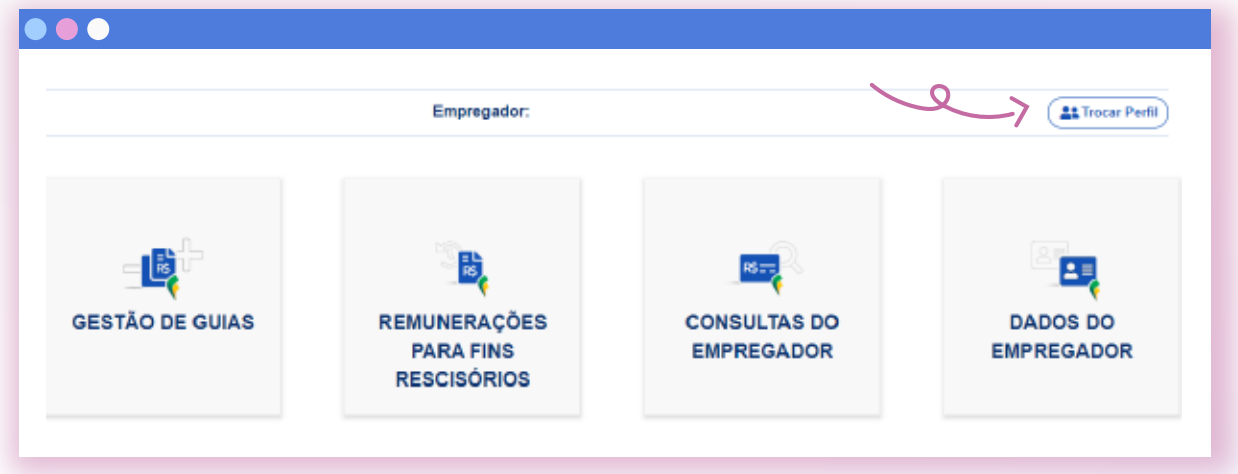

Para isso, é necessário indicar o tipo de representação desejada (Perfil), digitar o CNPJ/CPF do empregador que se deseja consultar/editar os dados e clicar em Selecionar.

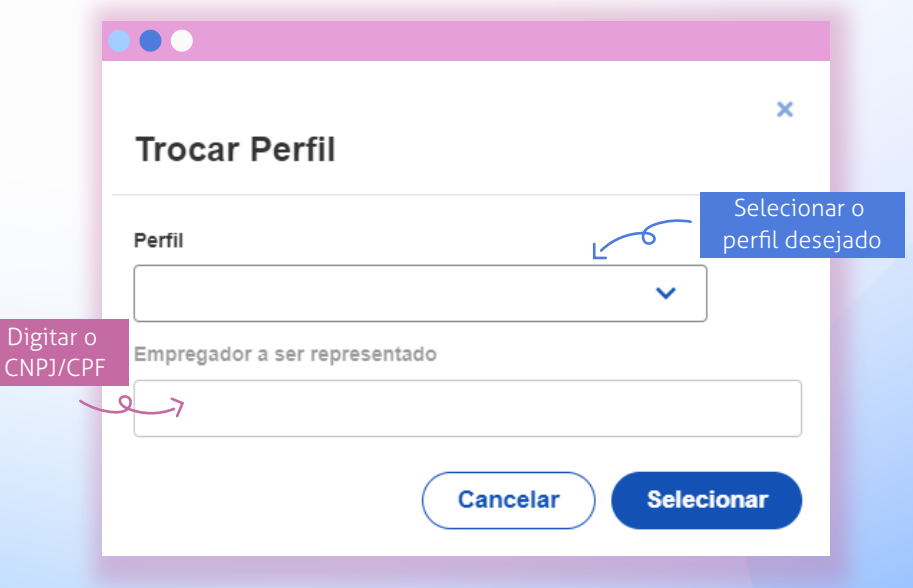

### **Fique atento!**

 $\bullet\bullet\bullet$ 

O usuário poderá ter os seguintes perfis de acessos:

• **Meu perfil (Titular):** para acessar os dados do titular do certificado digital ou do usuário e senha de uma conta gov.br. O empregador poderá visualizar e editar os dados dos trabalhadores vinculados ao seu CPF ou CNPJ.

• **Procurador de Pessoa Física** – CPF: opção para editar e consultar dados de empregador inscrito num CPF. É necessário o cadastramento prévio da autorização no módulo de procurações do FGTS Digital.

• **Procurador de Pessoa Jurídica** – CNPJ: para editar e consultar dados de empregador inscrito num CNPJ. É necessário o cadastramento prévio da autorização no módulo de procurações do FGTS Digital.

• **Responsável Legal do CNPJ perante a RFB:** acesso com certificado digital pessoa física.

• **Responsável Legal perante a RFB:** acesso com certificado digital pessoa física (e-CPF) ou do usuário e senha de uma conta gov.br (nível prata ou ouro), que esteja cadastrado como representante da entidade no CNPJ do empregador na base da Receita Federal.

## **Como fazer a procuração**

Para conceder acesso ao FGTS Digital a outros usuários do sistema, o empregador terá de outorgar procurações. Será necessário fazer isso exclusivamente para o FGTS Digital. Confira o passo a passo:

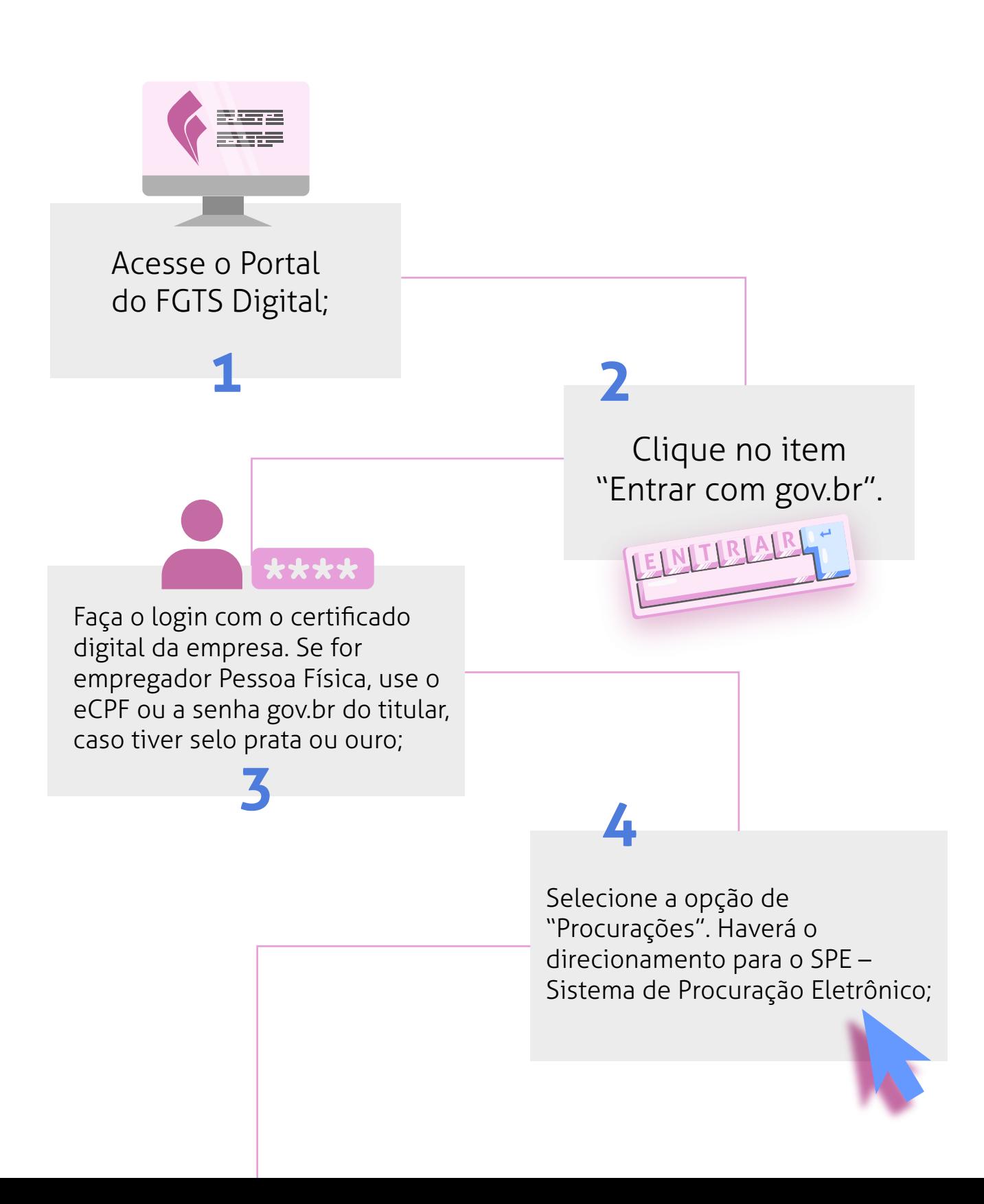

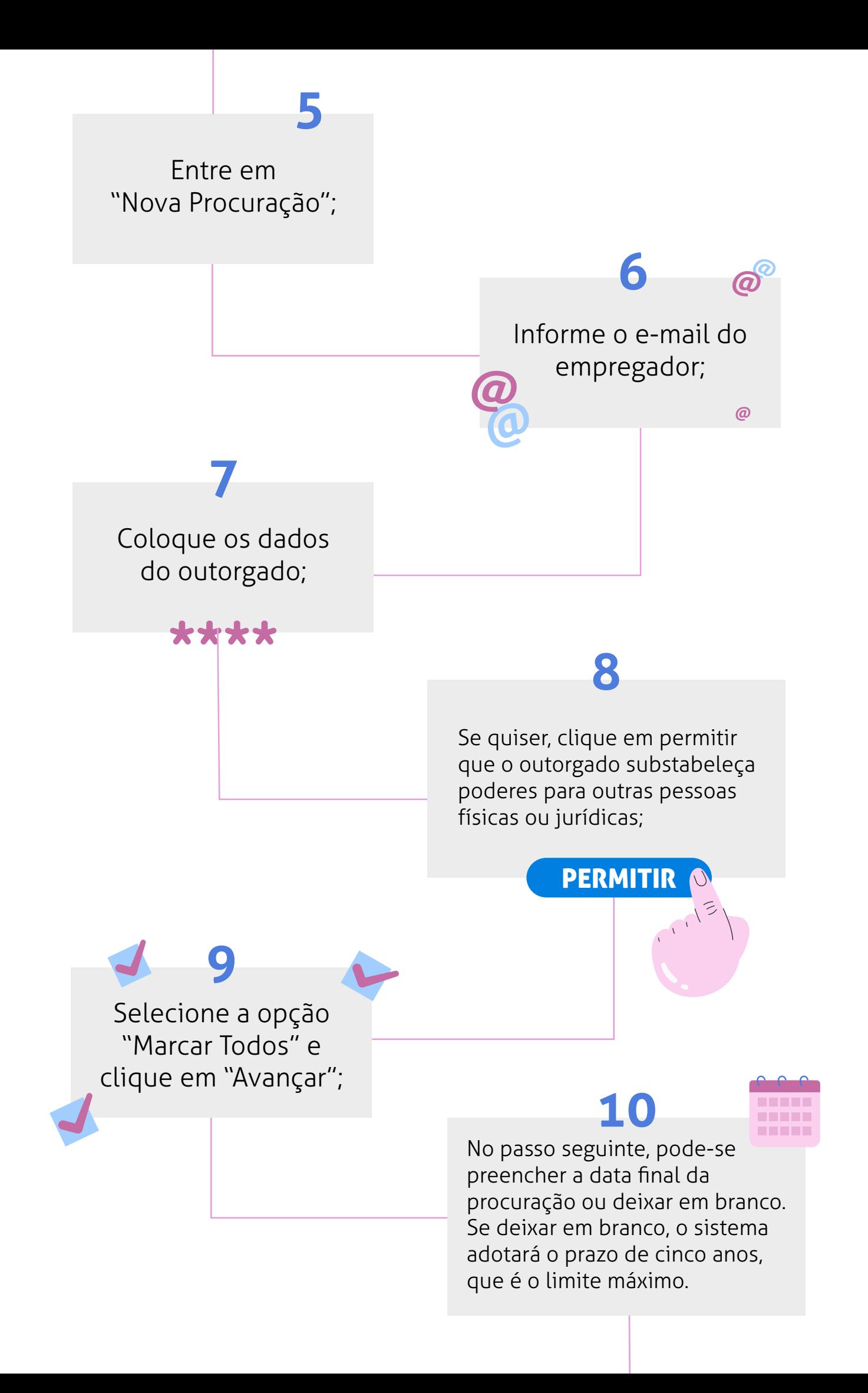

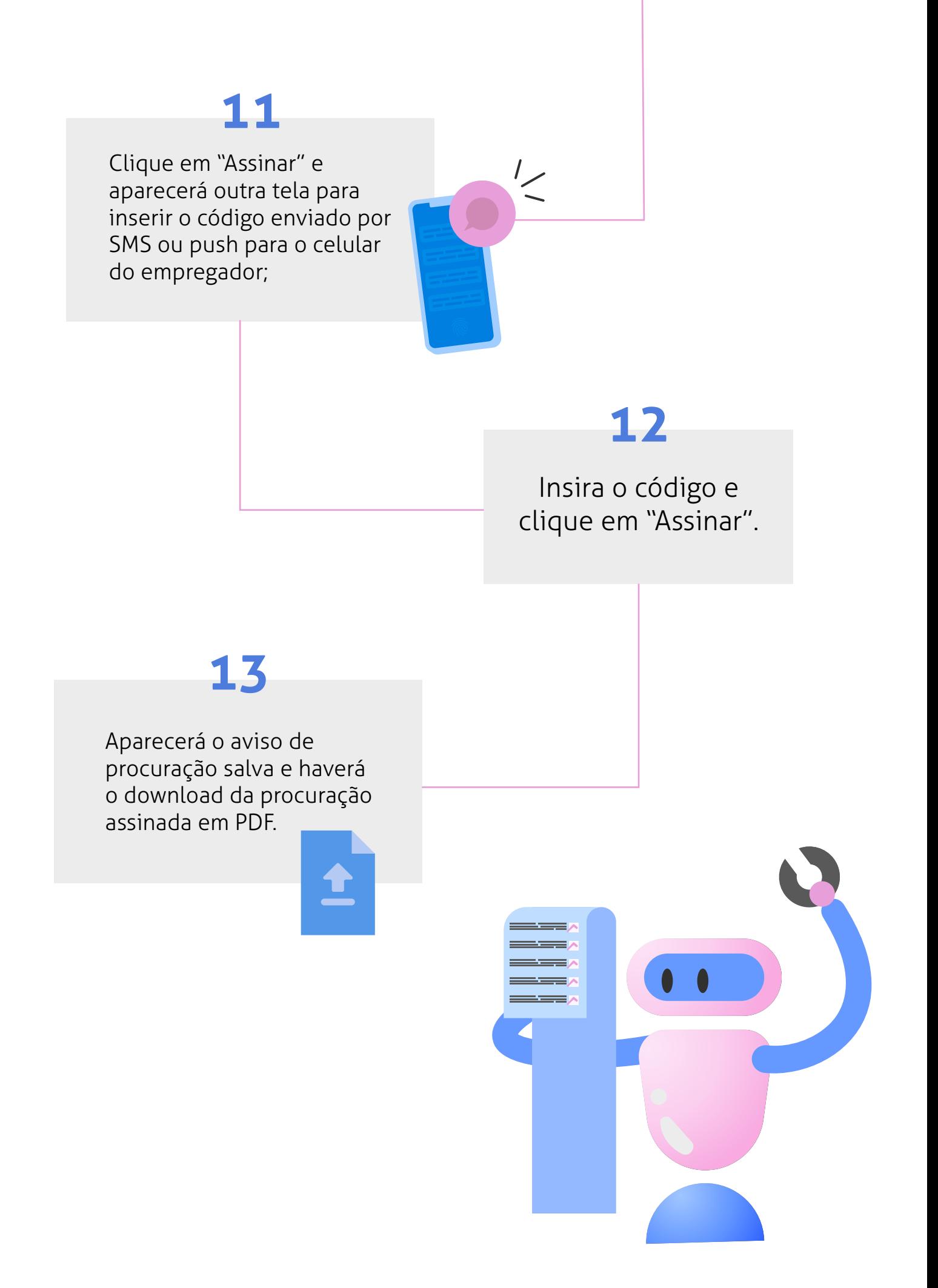

### **As fases de implantação do FGTS Digital:**

#### **19 de agosto de 2023**

Grupo 1 do eSocial

#### **16 de setembro de 2023**

Previsão para os demais grupos do eSocial

#### **10 de novembro de 2023**

Preparação do Sistema e Testes em Produção Restrita

#### **Janeiro de 2024**

Início definitivo do uso do FGTS Digital

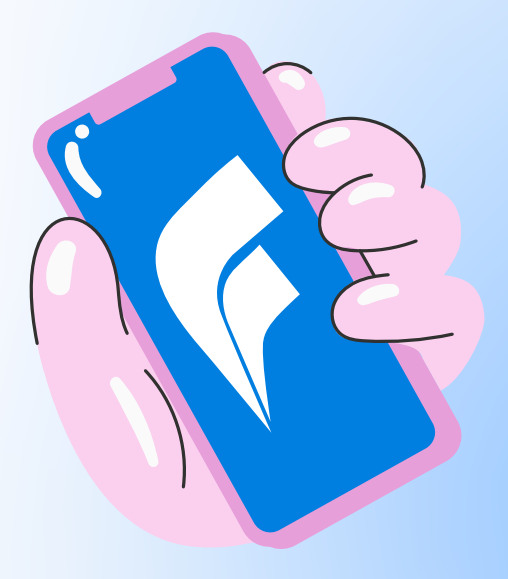

#### Você também pode gostar:

/e-book

#### FGTS DIGITAL:

**tudo o que o RH precisa saber para [cumprir as obrigações trabalhistas](https://gestaorh.metadados.com.br/ebook-fgts-digital)**

BAIXE O EBOOK GRATUITAMENTE

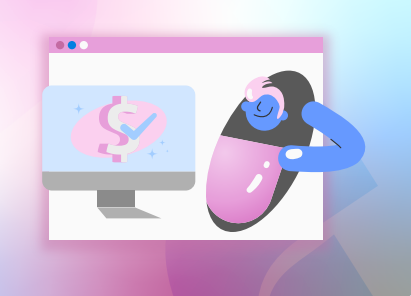

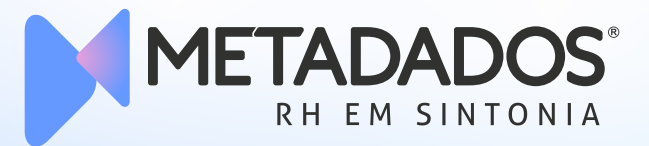

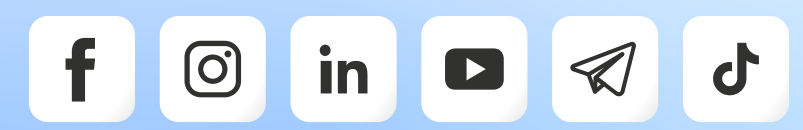

#### [www.metadados.com.br](https://www.metadados.com.br/)